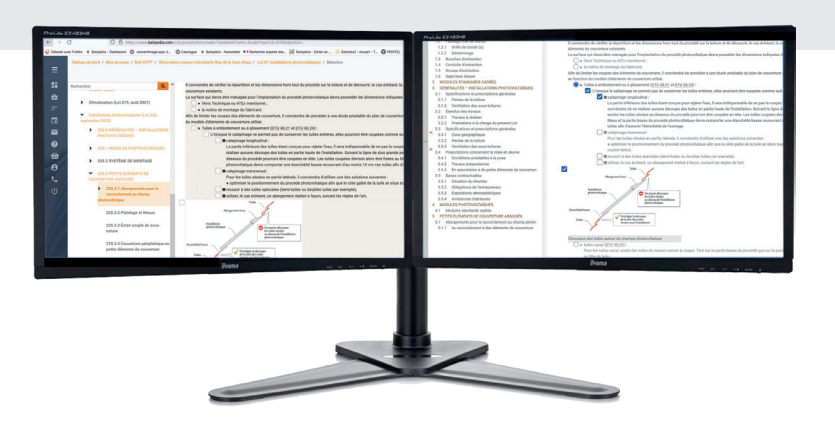

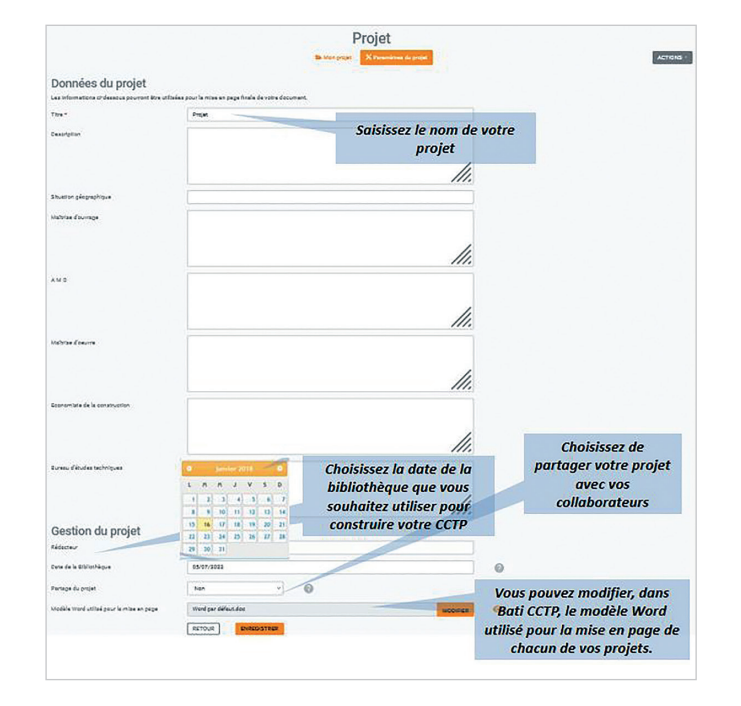

# Seulement **5 ÉTAPES**  pour éditer vos descriptifs !

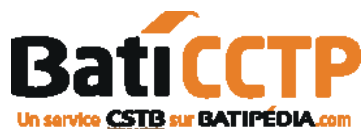

## **ÉTAPE 1**  Je crée mon projet

Les informations saisies seront utilisées pour générer la page de garde de vos documents.

Vous pouvez choisir le modèle Word à utiliser pour la mise en page de l'export Word de votre CCTP, soit par mi plusieurs choix de modèles Word préétablis par le CSTB, soit parmi les modèles Word que vous avez déjà utilisés pour d'autres projets ou encore en chargeant un nouveau modèle Word personnalisé.

de lots que vous le souhaitez. Ils seront stockés sur

Vous pouvez reprendre un ancien lot et décider de l'actualiser pour l'utiliser dans un nouveau projet. Un écran de synthèse vous permettra de comparer les modifications apportées à votre lot avant de les

La bibliothèque est actualisée régulièrement pour tenir compte des évolutions des produits et des

serveurs sécurisés et accessibles 24h/24h.

Je crée les lots de mon projet

exigences techniques et réglementaires.

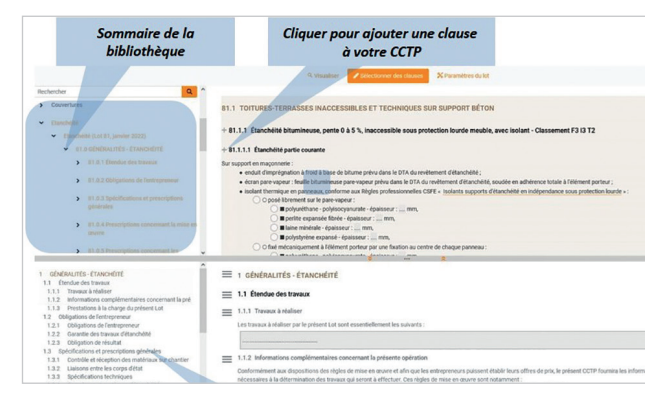

4.79  $= 1$ 

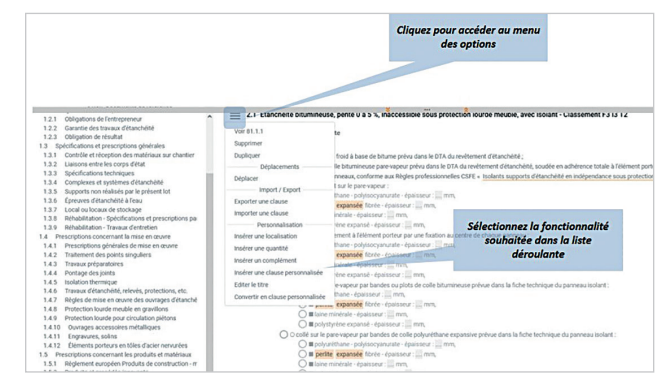

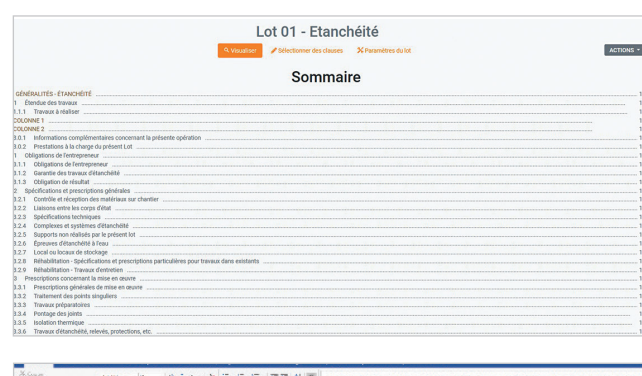

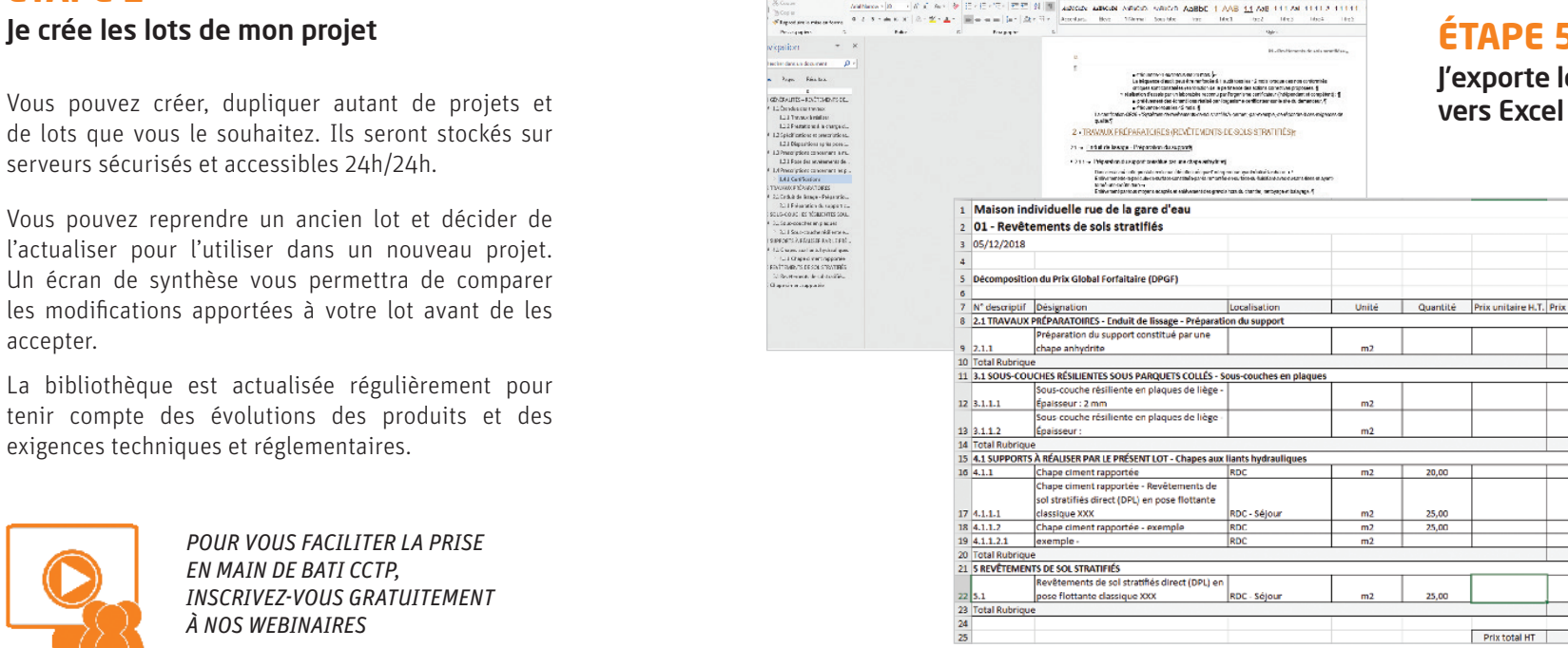

# **ÉTAPE 3**

### Je sélectionne les clauses, Je personnalise mon descriptif

Le sommaire dynamique vous permet de naviguer dans la bibliothèque. Cliquez sur le **+** pour ajouter une clause à votre CCTP.

Les clauses sélectionnées sont ajoutées et numérotées, un nouveau sommaire est généré automa tiquement. De nombreuses options vous permettent de déplacer les clauses, importer une clause person nelle, ajouter un texte, une localisation…

Les clauses préétablies de la bibliothèque offrent de nombreuses listes à choix multiple ou unique, cochez simplement la ou les cases adaptées à votre projet.

Les zones éditables en gris vous permettent de saisir vos spécifications. Un éditeur de texte est à votre disposition pour gérer la mise en forme de vos textes, insérer des tableaux et des images.

# **ÉTAPE 4**

Je visualise le résultat de mes sélections avant d'exporter le descriptif

# **ÉTAPE 5**

Prix total HT 0

J'exporte le CCTP vers Word et la DPGF

Aucun risque de perte de données, chaque action est immédiatement enregistrée

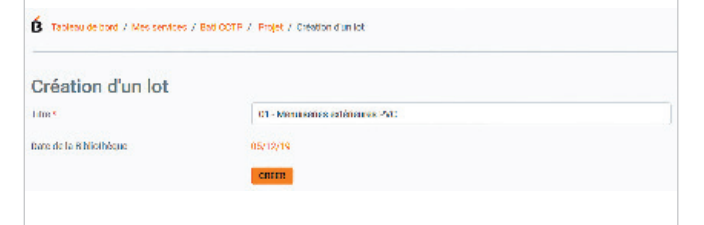

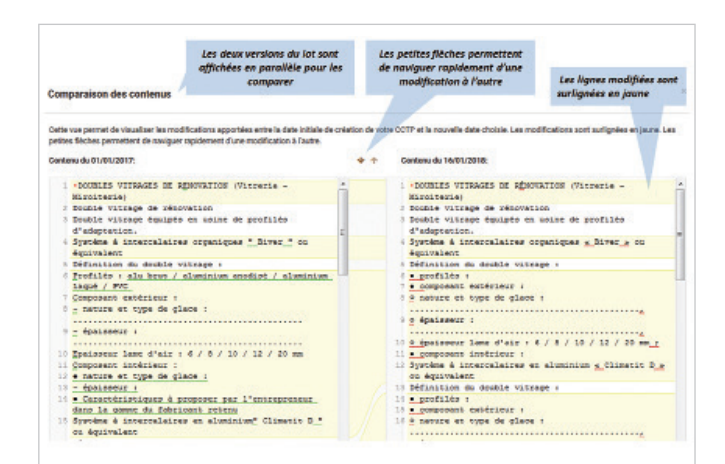

accepter.

**ÉTAPE 2** 

*POUR VOUS FACILITER LA PRISE EN MAIN DE BATI CCTP, INSCRIVEZ-VOUS GRATUITEMENT À NOS WEBINAIRES*